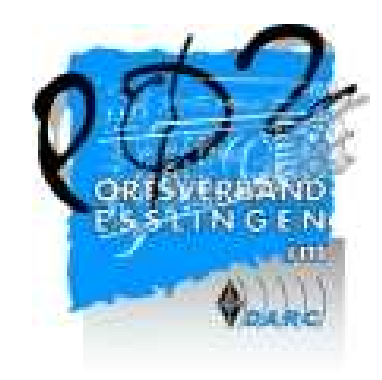

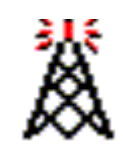

### Echolink: DB0BO-R

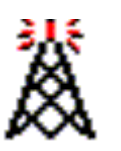

Andre Baumann DG3SDK

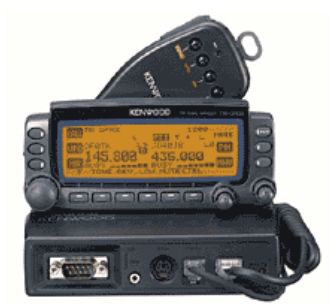

OV-Abend P02, 04. November 2004

### Inhaltsübersicht

- 1. Was steckt hinter Echolink ?
- 2. Echolink die Bedienung
- 3. Praktische Vorführung über DB0BO

#### 1. Was steckt hinter Echolink?

## Die Geschichte zu Echolink

• Im Jahr 2002 von Jonathan Talor, K1RFD, entwickelt

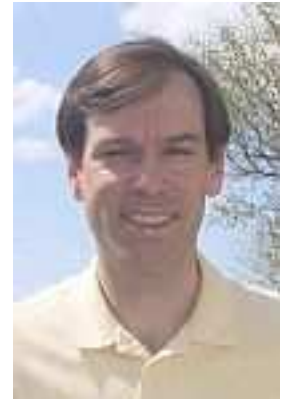

- Hamshack's über Internet verbinden
- UKW-Funkamateure können auch DX- "QSO's" fahren
- Zuverlässiges Peer-to-Peer Netzwerk mit Hauptserver als Art "Vermittlungsstelle"

Andre Baumann DG3SDK

# Echolink Diagramm**Linking Example**

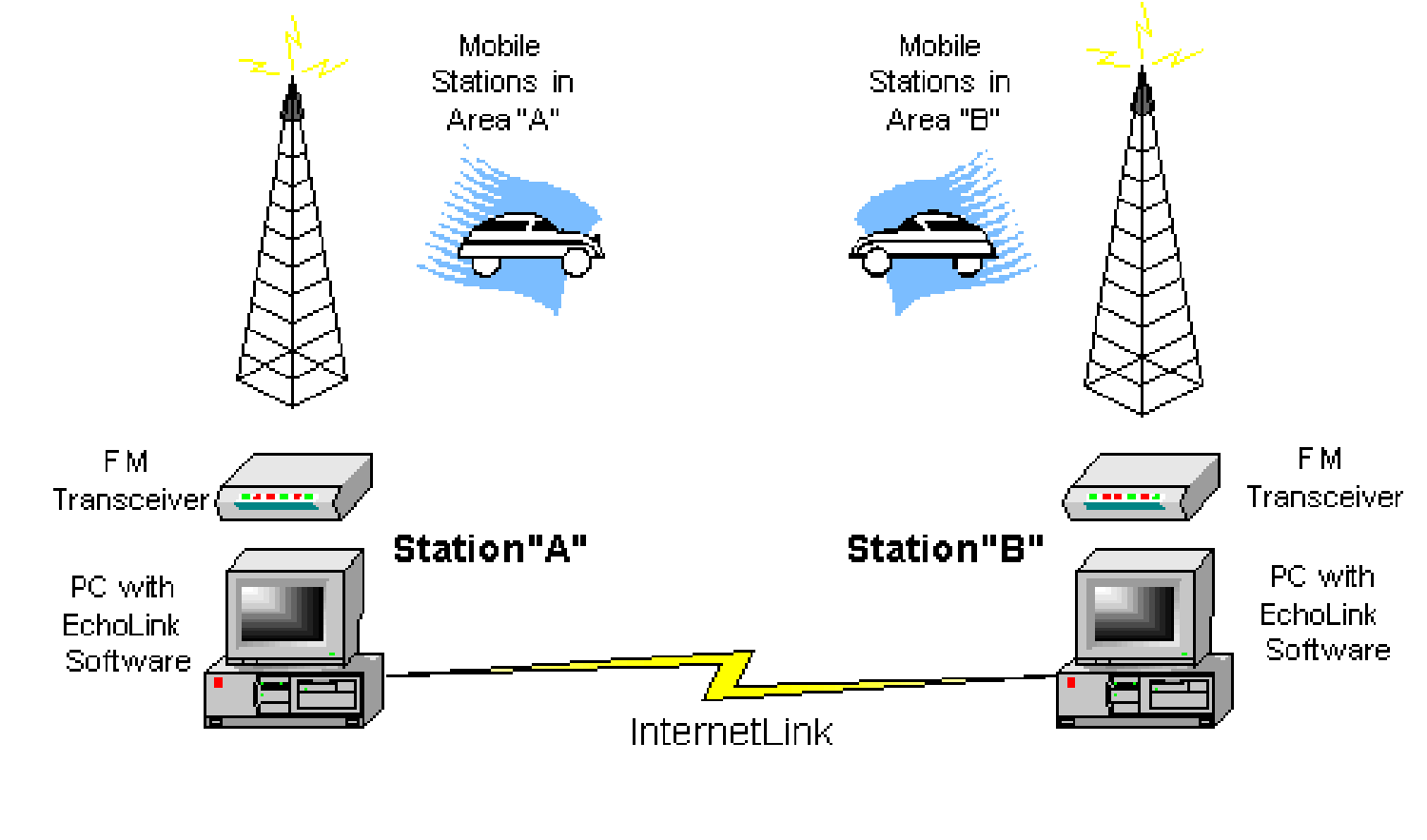

Andre Baumann DG3SDK

# Voice over IP (VoIP)

- - Übermittlung von Sprache über TCP/IP durch das Internet
- 1 Verbindung benötigt ca. 2 kByte/s Bandbreite
- - Mit DSL-Verbindung wären so 6-7 Verbindungen möglich (bei 128kBit/s Uplink)

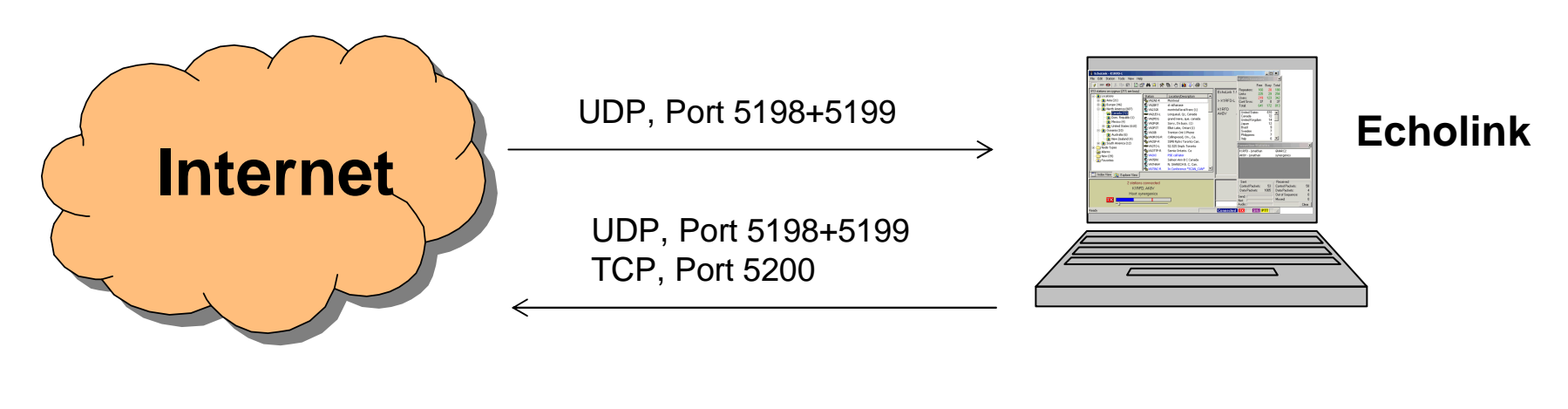

Andre Baumann DG3SDK

## Start mit Echolink 2 Möglichkeiten:

- Lokalen Echolink Repeater verwenden
- Funkgerät
- Steuerung erfolgt über Befehle per DTMF
- Echolink am eigenen Rechner installieren
- http://www.echolink.org
- Validierung des eigenen Rufzeichen erfolgt meist innerhalb 24 Stunden
- Mikrofon und Lautsprecher über Soundkarte verbinden

#### 3 verschiedene Arten von Stationen sind möglich

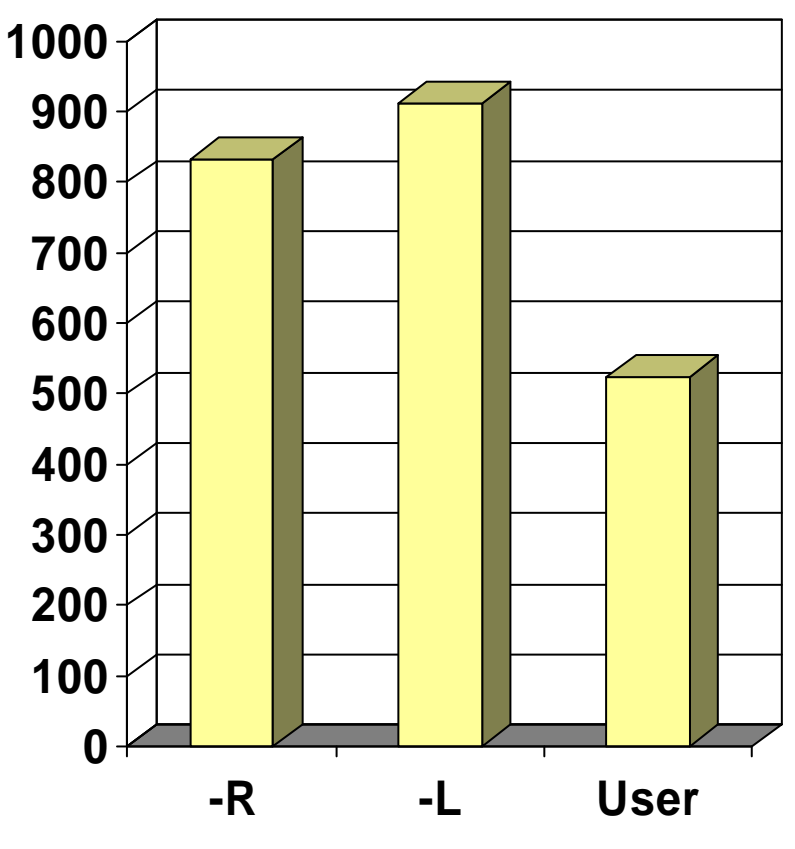

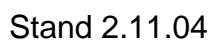

• RelaisfunkstellenSuffix –Rz.B. DB0BO-R

- Simplexgateways Suffix –Lz.B. DJ3AA-L
- Echolinkbenutzer ohne Suffix z.B. DG3SDK

Andre Baumann DG3SDK

#### 2. Echolink – die Bedienung

BetriebstechnikTipps & Tricks

### Vernetzung von Echolink

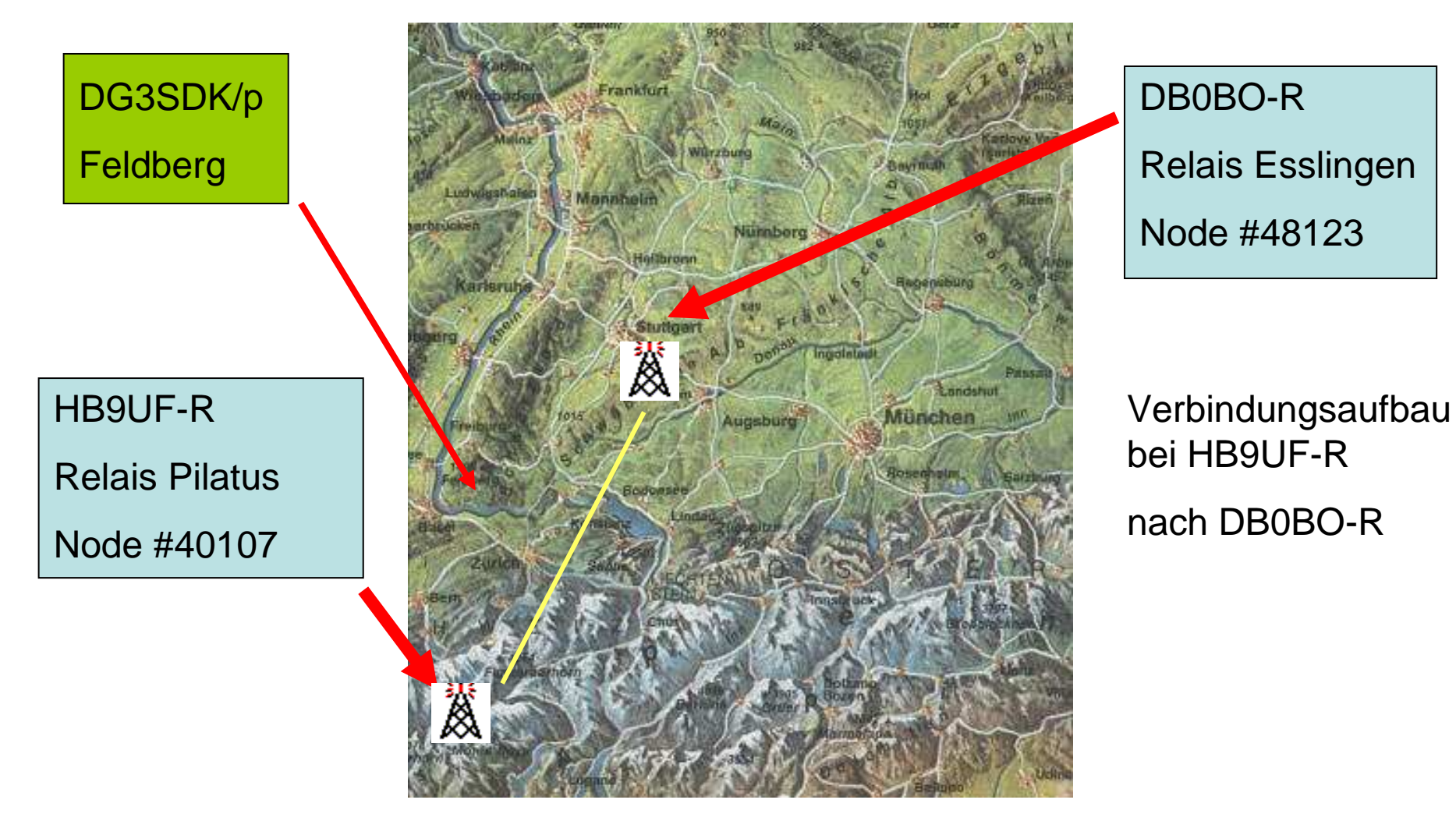

## "DX"-Verbindung via Echolink

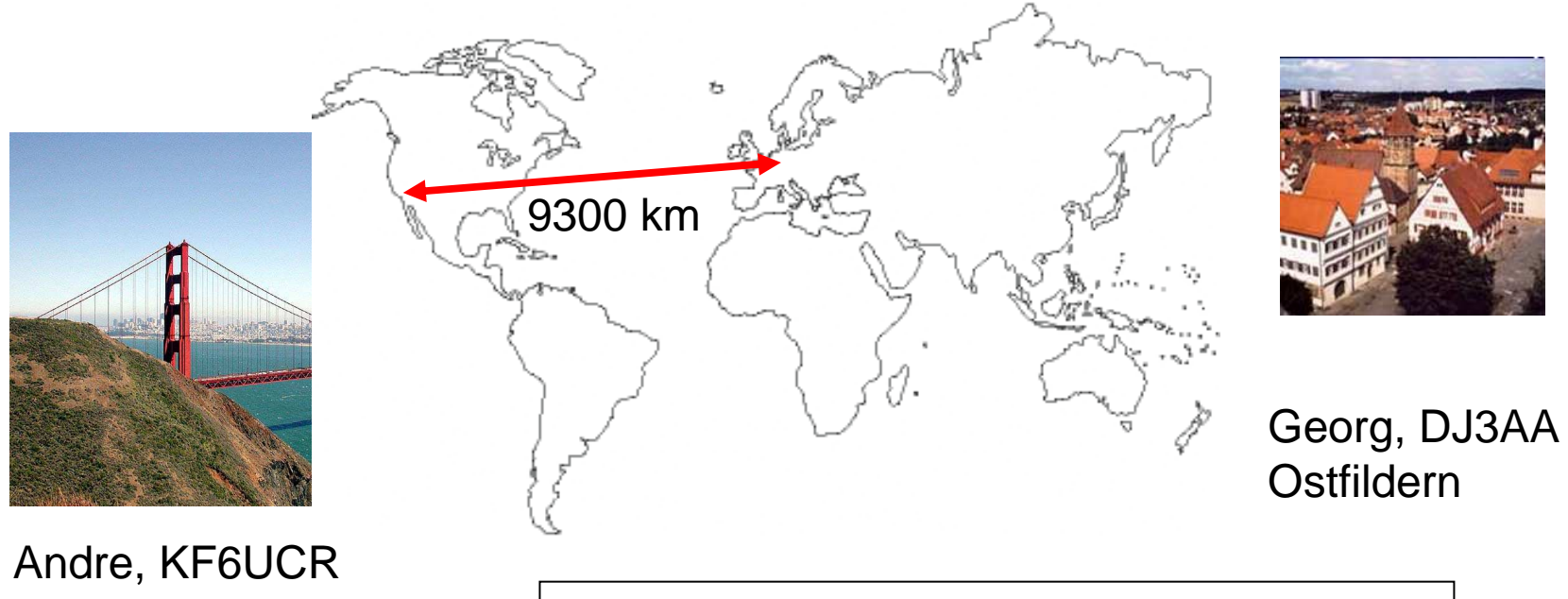

**San Francisco** 

Rapport 59 mit >3 Sekunden Verzögerung

## Betriebstechnik DB0BO-R

- Grundsätzlich vor jeder Aussendung Rufzeichen sagen (auch vor DTMF-Tönen)
- Keine langen Aussendungen (Begrenzung!)
- mind. 3s Pause lassen wegen der Verzögerungszeiten im Internet
- Gateway nach QSO wieder disconnecten
- Quasselsperre des Relais DB0BO beachten
- DTMF-Töne kurz und in der richtigen Lautstärke sauber übertragen. Keine lang gezogenen Töne!

## Betriebstechnik Echolink

- Liste der Nodenummern besorgen Wichtige DTMF-Befehle:
- 08 Status abfragen
- #**Disconnect**
- -65612 DJ3AA-L Verbindungsaufbau
- Rückantwort des Systems beachten

#### Echolink-Interface

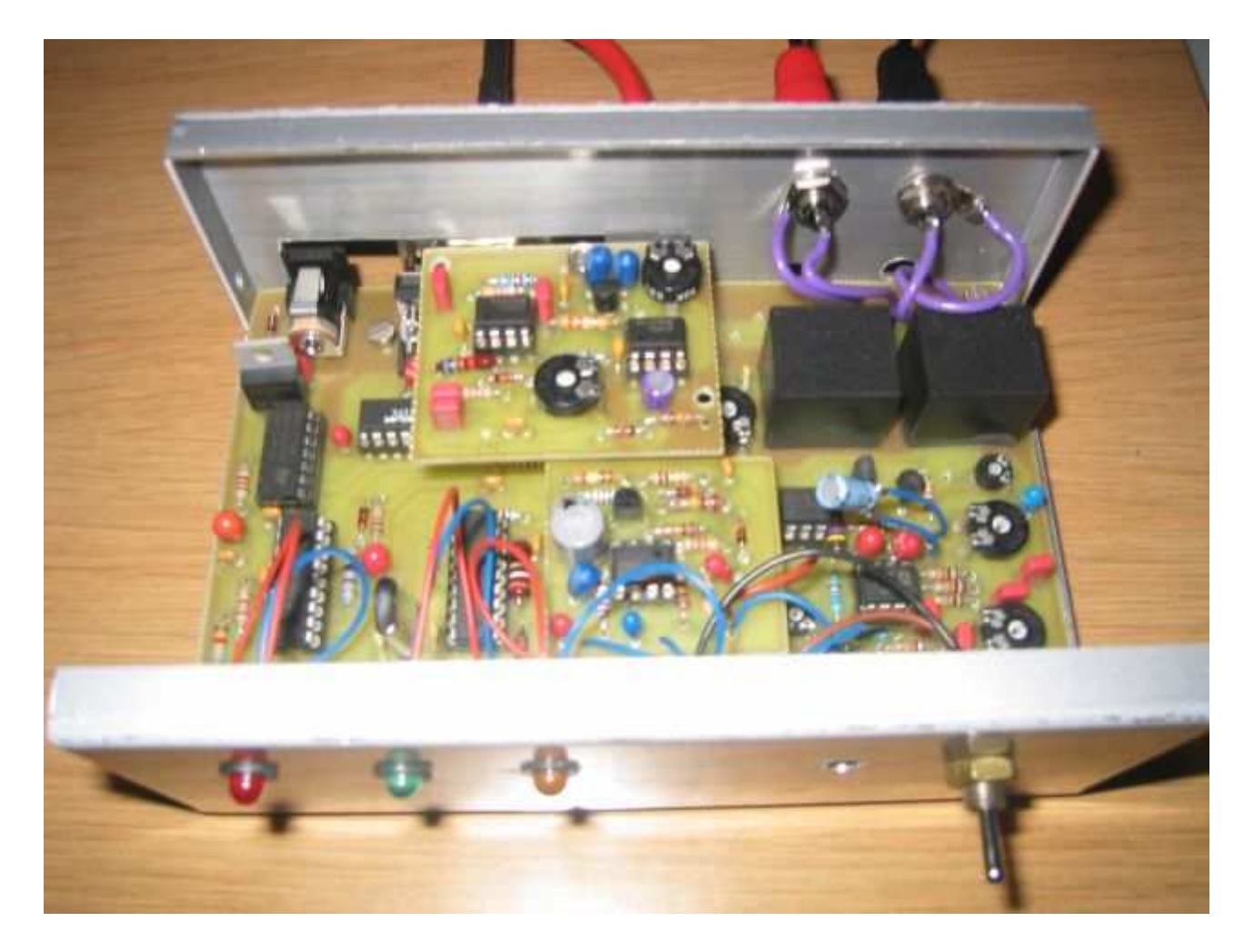

DB0BO-Platine nach DL5MGD

- NF-Übertrager
- externer DTMFAuswerter
- Regelbarer NF-Pegel

Andre Baumann DG3SDK

### Echolink Proxy

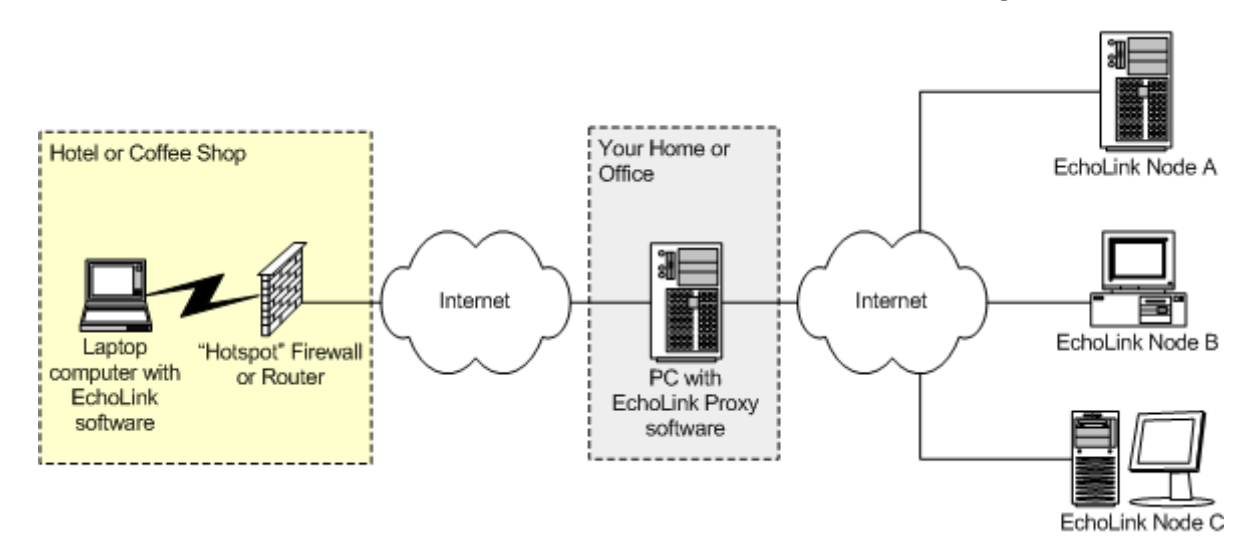

- Neue Funktion seit Ende 2003
- Echolink am PC auch vom QRL aus möglich oder bei einseitigen Internetverbindungen

#### 3. Praktische Vorführung

Esslinger Relais 438.775 MHz DB0BO-RNode-ID #48123 (Locator JN"48" und die "123")

# Vielen Dank für eure Aufmerksamkeit!

Packet Radio:

DG3SDK @ DB0OFI.#BW.DEU.EU

E-Mail:

andre@baycom.org

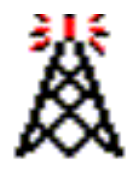

oder auf DB0BO-R